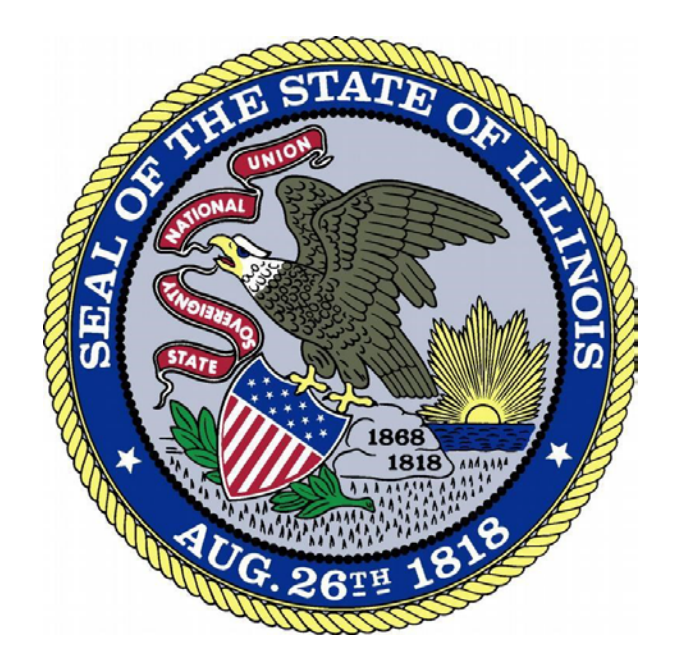

## Account Creation: Existing Licensees

Revised 2-26-18

## **Overview**

This guide is to assist **existing licensees** in the creation of an online account to ensure that the information contained within the database is properly associated with your account. If you are a new applicant and have never applied for and/or had a license with IDFPR, please refer to the account creation guide for new applicants in the online portal.

1. Access the Online Services Portal at[: https://ilesonline.idfpr.illinois.gov/DFPR/Default.aspx](https://ilesonline.idfpr.illinois.gov/DFPR/Default.aspx)

2. Select "Register" from "Access Your Account" section or select 'Click Here' under new applications

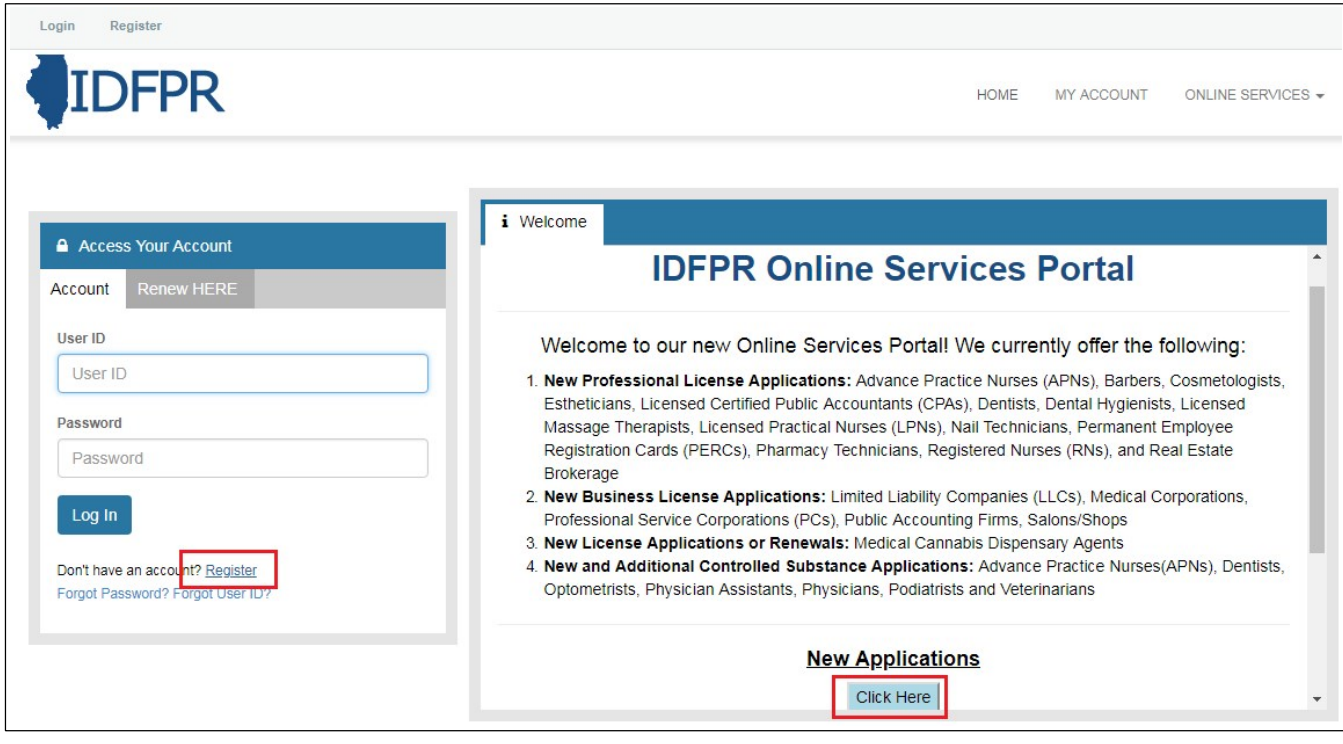

3. For the next page below, select 'Yes' and click 'Next.'

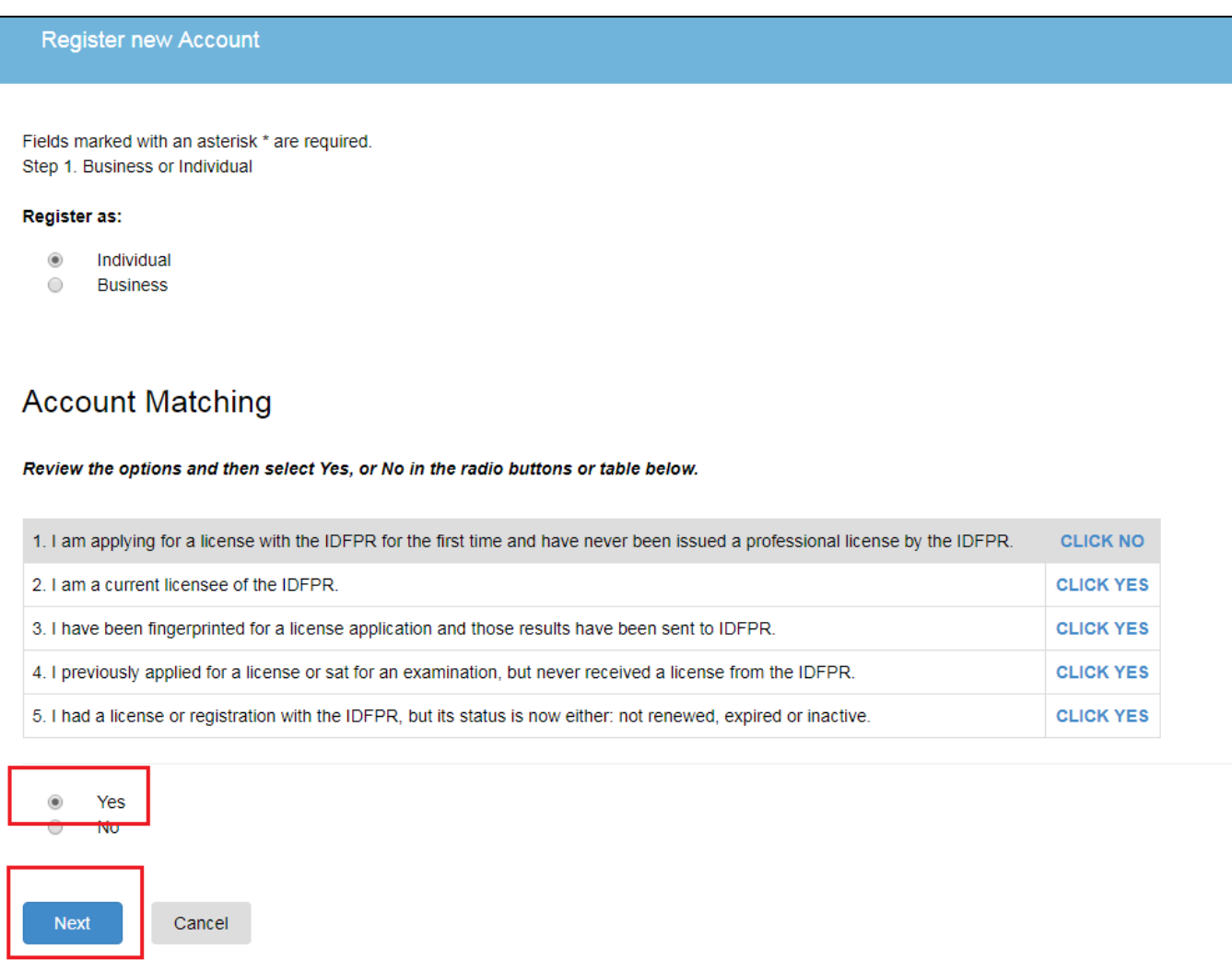

4. Enter your information into at least two of the fields below and click 'Finish.'

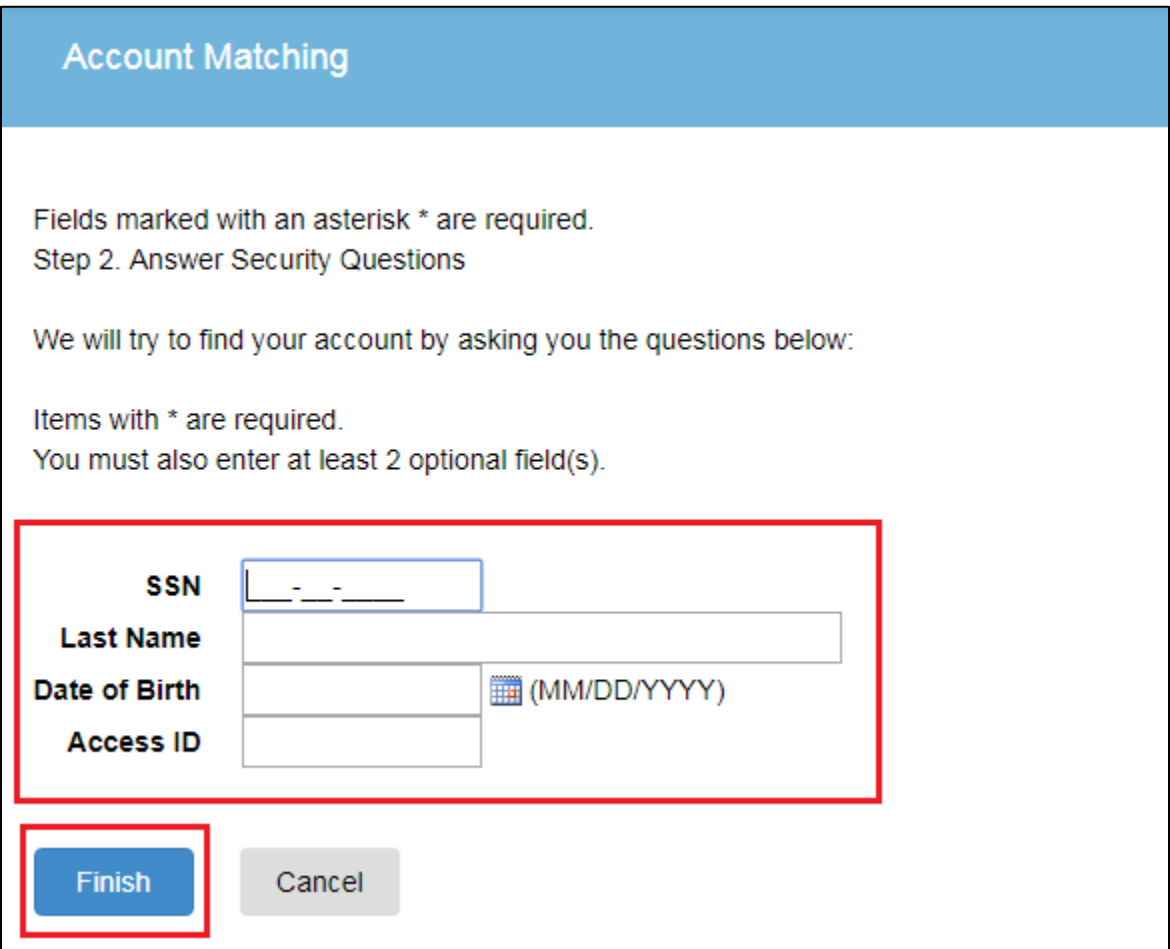

- 5. You will then see the screen below with a system generated user ID.
- 6. Enter or update your email address in the 'Email' field and provide answers to the security questions. **Answers to these questions will be needed if you ever forget your user ID and password.**
- 7. Enter the Captcha Verification Code into the 'Enter Code' field and click 'Create Account.'

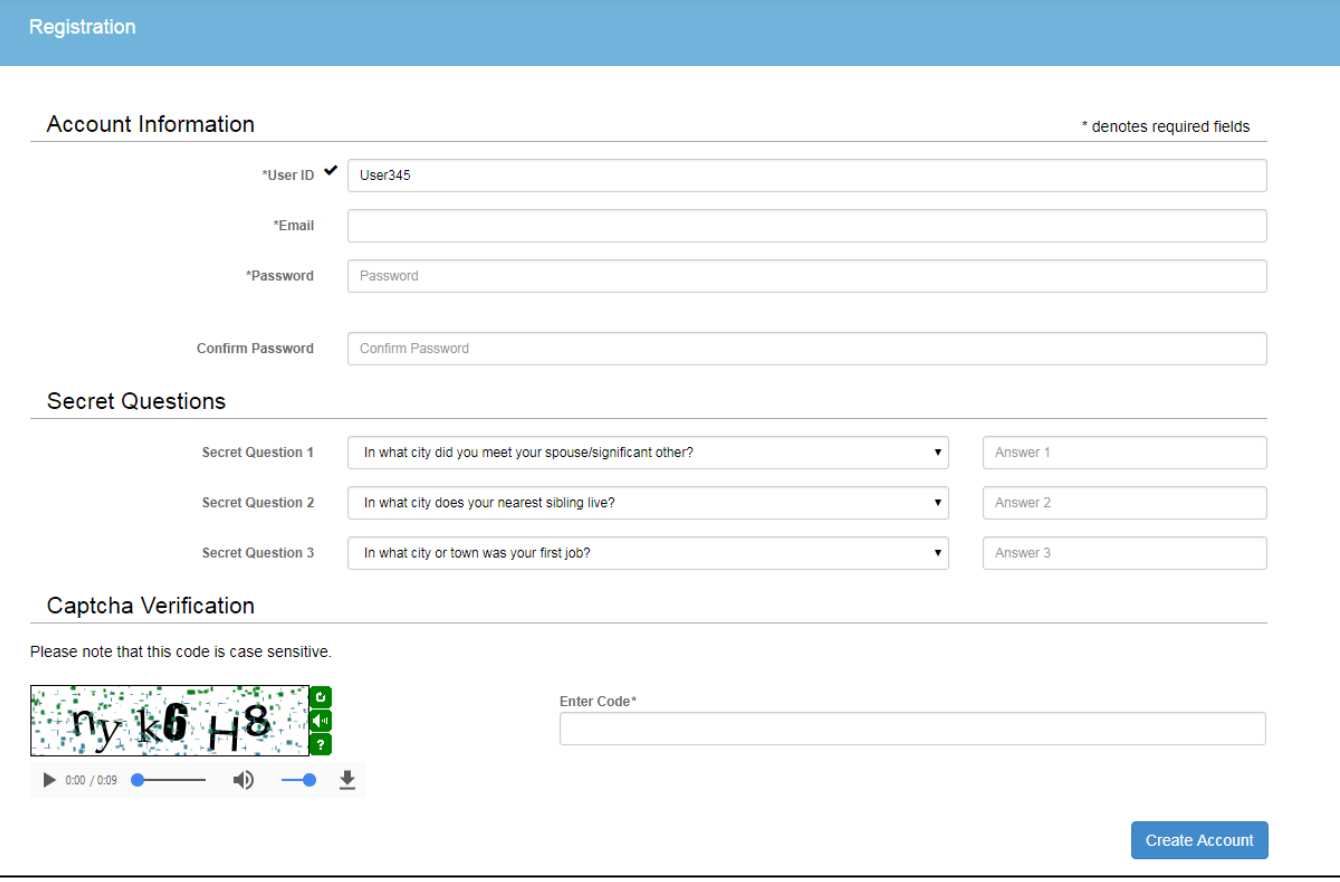

## 8. You will then see the screen below and will receive a confirmation email from [FPR.Notice@Illinois.gov](mailto:FPR.Notice@Illinois.gov)

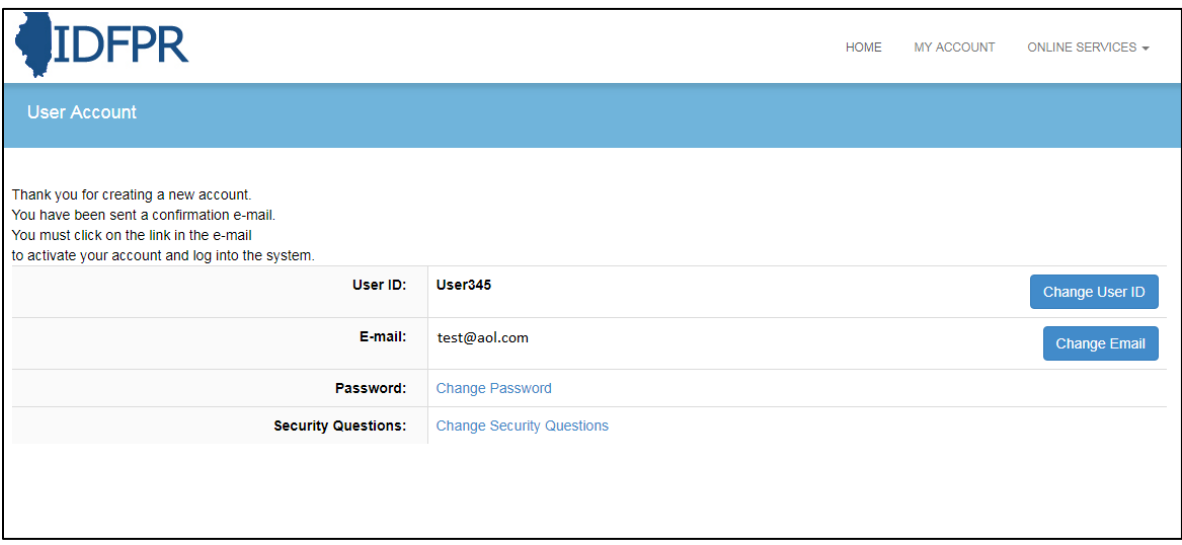

9. Click on the link in the email to complete the account registration process.

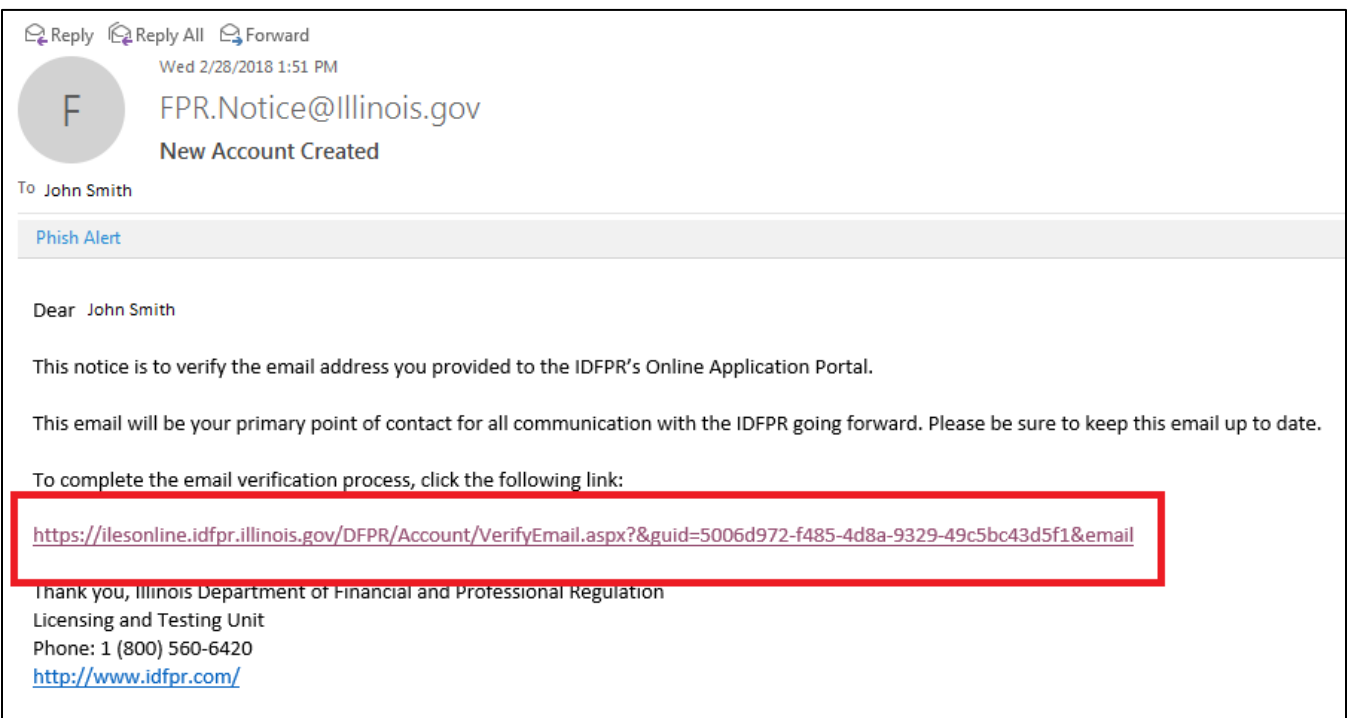

10. You can now log into the system at<https://ilesonline.idfpr.illinois.gov/DFPR/Default.aspx>